#### FURUNO®

# GP-1610C Color GPS Plotter

The purpose of this Operator's Guide is to provide the basic operating procedures for this equipment. For more detailed information see the operator's manual.

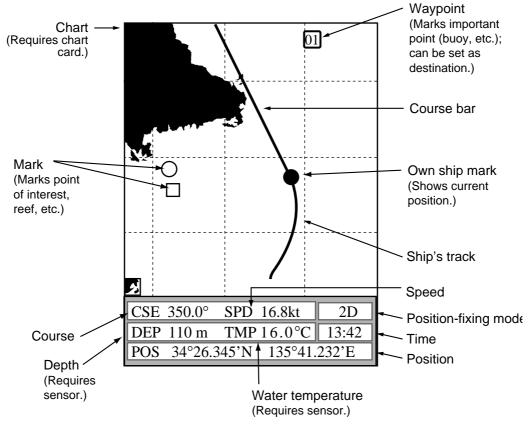

#### Sample plotter display

The GP-1610C is a fully integrated color video plotter and GPS receiver. To find position, simply turn on the power. As your boat moves its track is inscribed on the display.

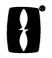

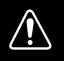

# SAFETY INSTRUCTIONS

## 

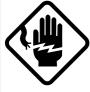

#### Do not open the equipment.

Hazardous voltage which can cause electrical shock, burn or serious injury exists inside the equipment. Only qualified personnel should work inside the equipment.

Do not disassemble or modify the equipment.

Fire, electrical shock or serious injury can result.

Turn off the power immediately if water leaks into the equipment or the equipment is emitting smoke or fire.

Continued use of the equipment can cause fire or electrical shock.

Do not place liquid-filled containers on the top of the equipment.

Fire or electrical shock can result if a liquid spills into the equipment.

Do not operate the equipment with wet hands.

Electrical shock can result.

Keep heater away from equipment.

Heat can alter equipment shape and melt the power cord, which can cause fire or electrical shock.

## 

Use the proper fuse.

Use of a wrong fuse can result in fire or permanent equipment damage.

GPS position and velocity accuracies are controlled by the U.S. Department of Defense. Position may be degraded up to 100 meters.

Do not use the equipment for other than its intended purpose.

Personal injury can result if the equipment is used as a chair or stepping stool, for example.

Do not place objects on the top of the equipment.

The equipment can overheat or personal injury can result if the object falls.

### **Inserting a Chart Card**

- 1 Turn off the power.
- (2) Open the chart card drive cover at the bottom of the display unit.

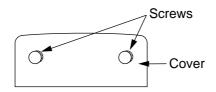

③ Insert chart card label side up, arrow forward.

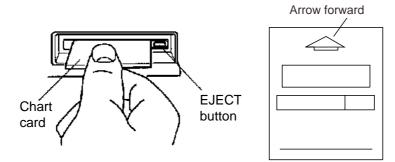

(4) Close the chart card drive cover.

#### To eject a chart card:

- $\bigcirc$  Open the chart card drive cover.
- 2 Press the EJECT button.

Note: If no chart card is inserted a general world map appears.

#### **Displaying the Plotter Picture**

Press the POWER key to turn on the equipment. A beep sounds and shortly thereafter the plotter display appears.

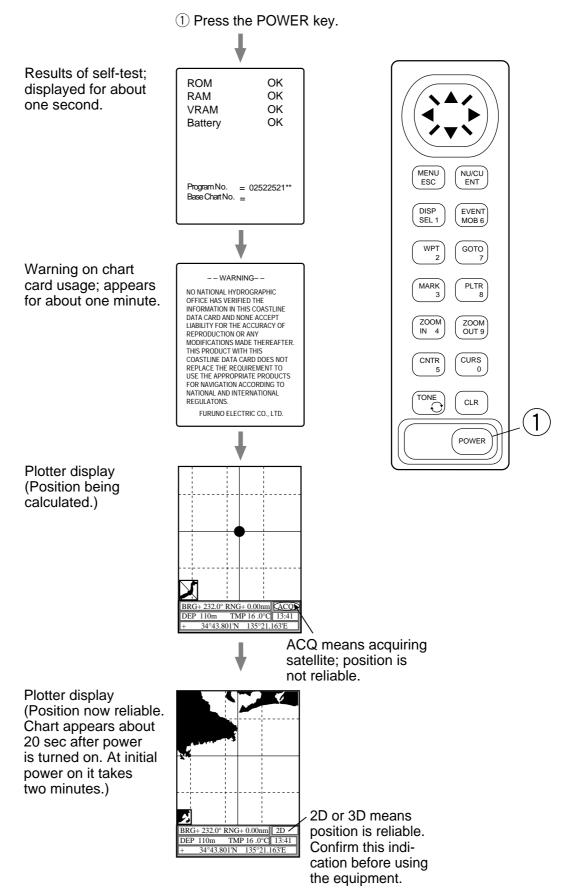

#### **Adjusting Tone and Brilliance**

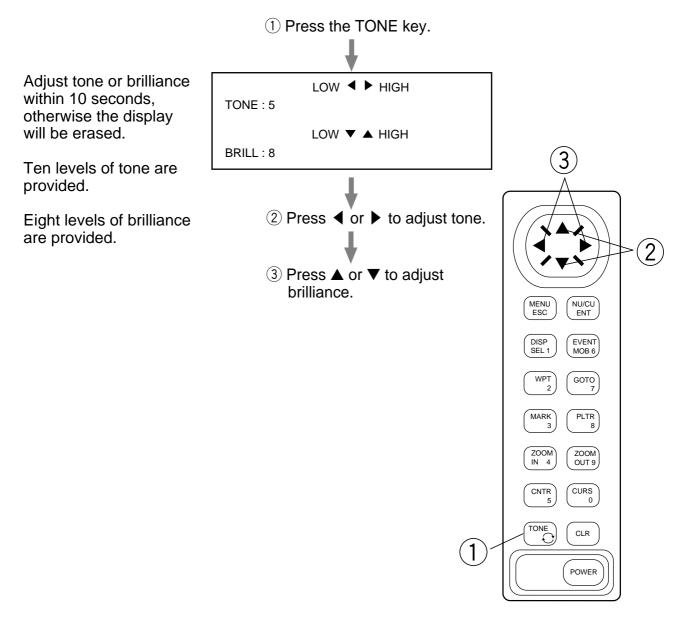

#### How to Use the Cursor

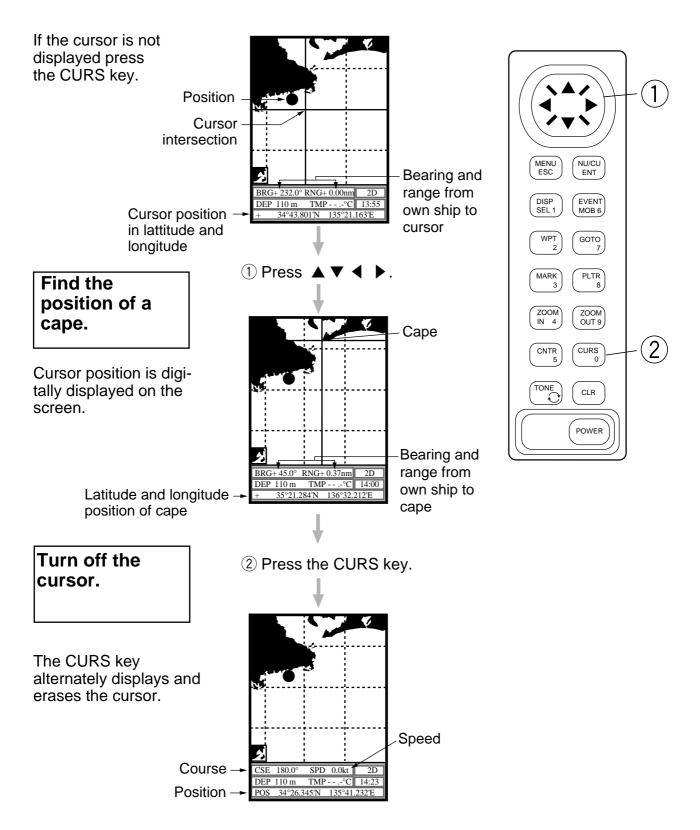

#### **Registering Your Harbor**

By registering your harbor as a waypoint, you can later use it as a destination waypoint, when returning home.

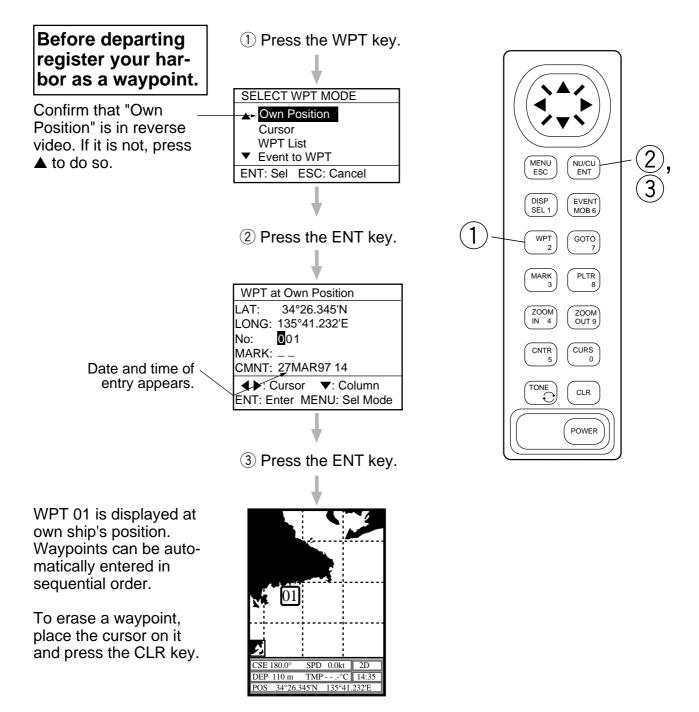

#### **Setting Destination**

When you set a destination, this unit computes the range, bearing and course to the destination. To display your destination on the screen select a small display range or scale. To set as destination a point which is 20 nm from your harbor do the following:

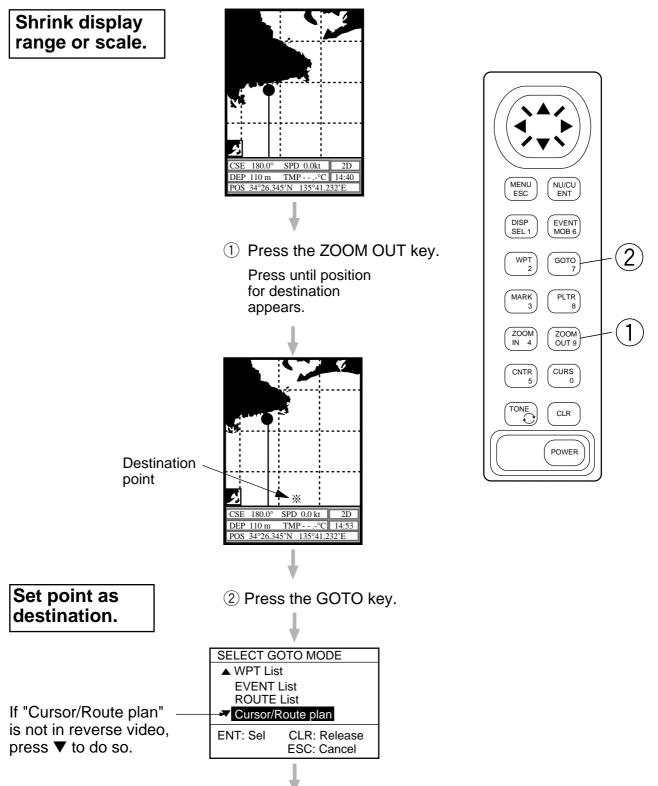

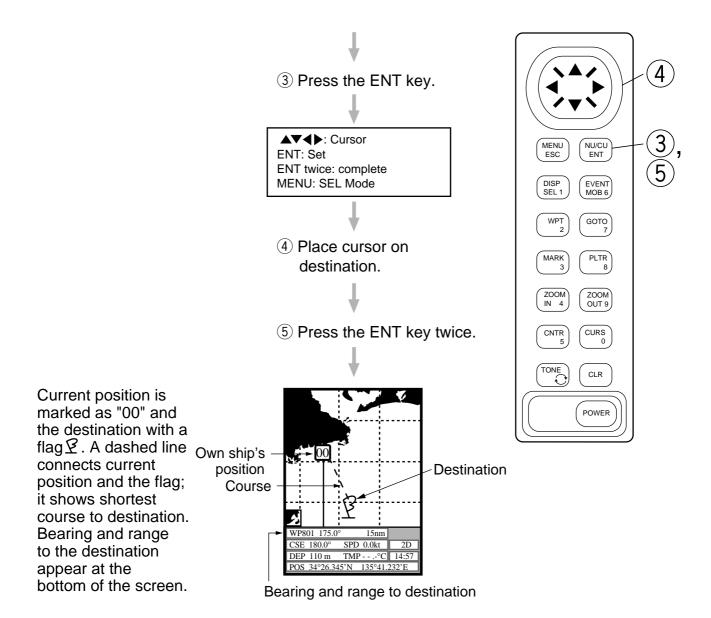

## **Sailing for Destination**

Steer towards destination.

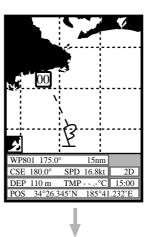

Steer towards destination.

Steer the boat so its track traces along the course bar, for shortest course to destination. Course bar

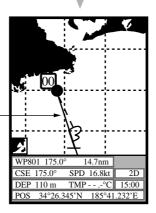

### **Arriving at Destination**

When nearing your destination, expand the range scale.

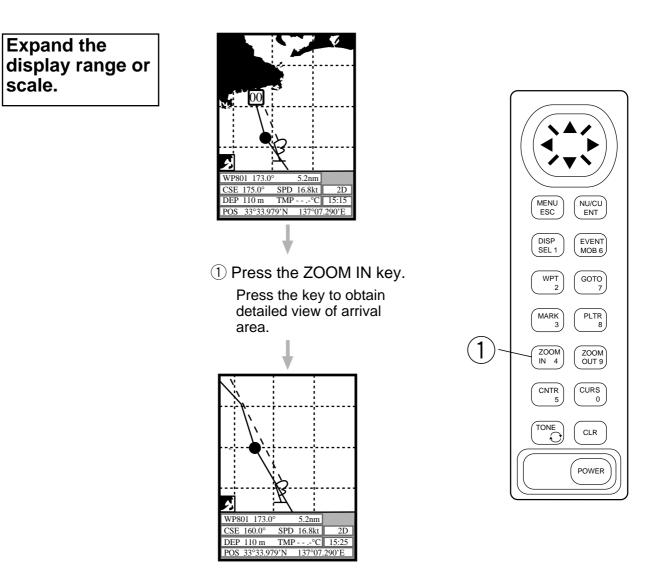

### **Entering Marks**

Marks may be used to denote the location of fish schools, good fishing spots, reefs, etc.

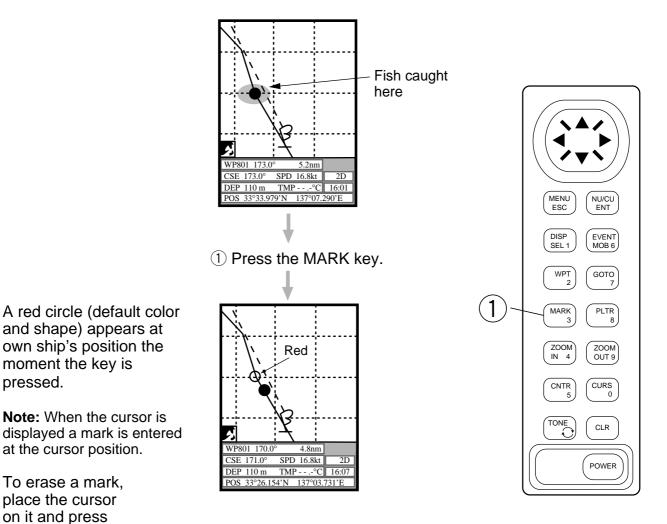

the CLR key.

#### **Changing Mark Shape, Color**

You may wish to display marks in different shapes and colors to differentiate between reefs and fish schools, for example. The procedure below shows how to change from red circle to green diamond.

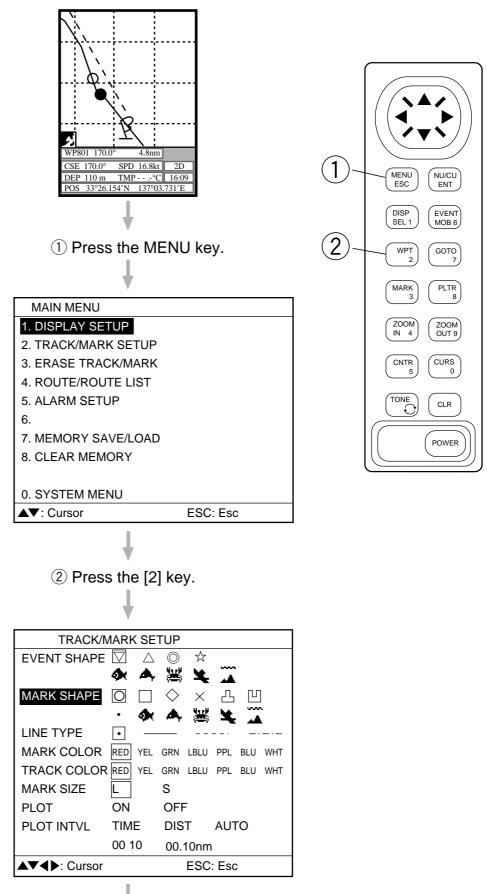

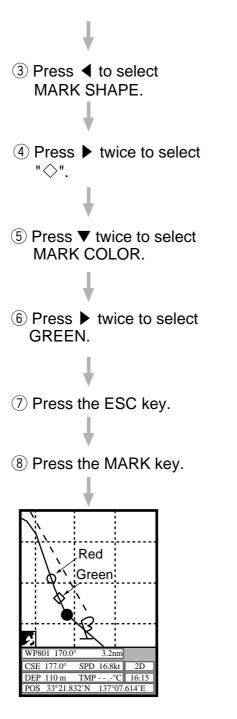

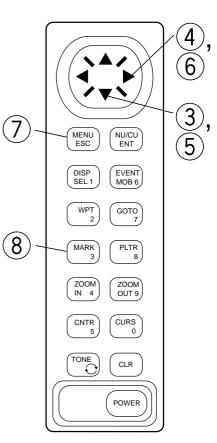

### **Returning to Harbor**

Set your harbor as destination, and the course, range and bearing to it are displayed on the screen.

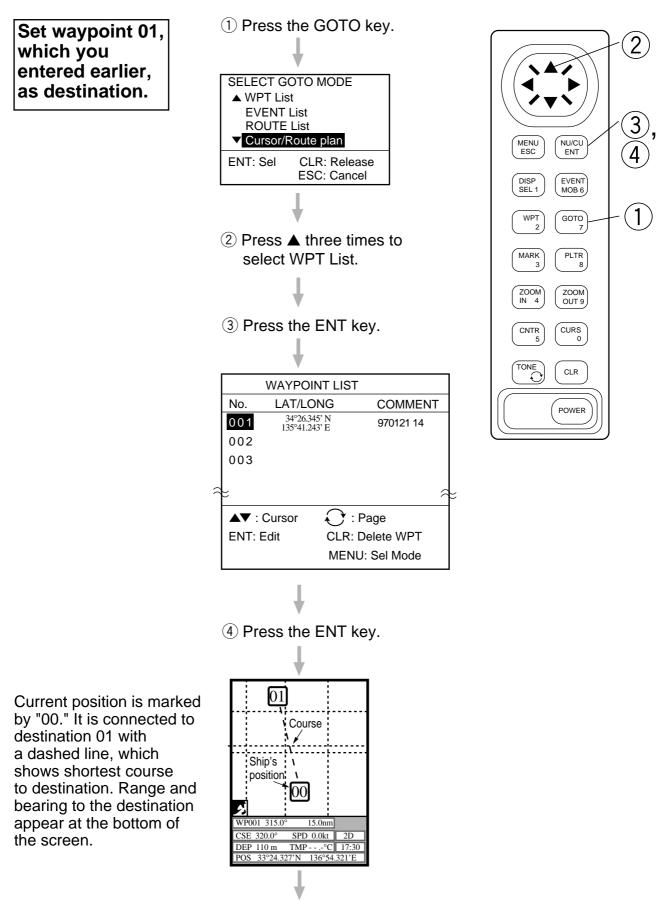

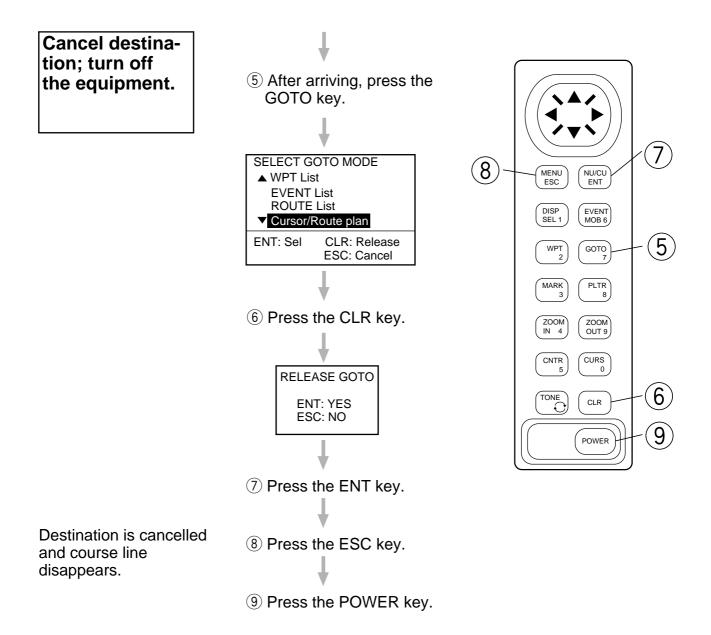

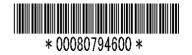